## **NAVITIME Travel「旅のしおり」操作ガイド**

**【NAVITIME Travel 豊岡演劇祭2020 特設ページ】**

こちらから特設サイトにアクセスください。

<https://travel.navitime.com/ja/area/jp/feature/toyooka-theaterfestival>

## **豊岡演劇祭2020公式サイトの「交通アクセス・宿泊案内」からもリンクしています。**

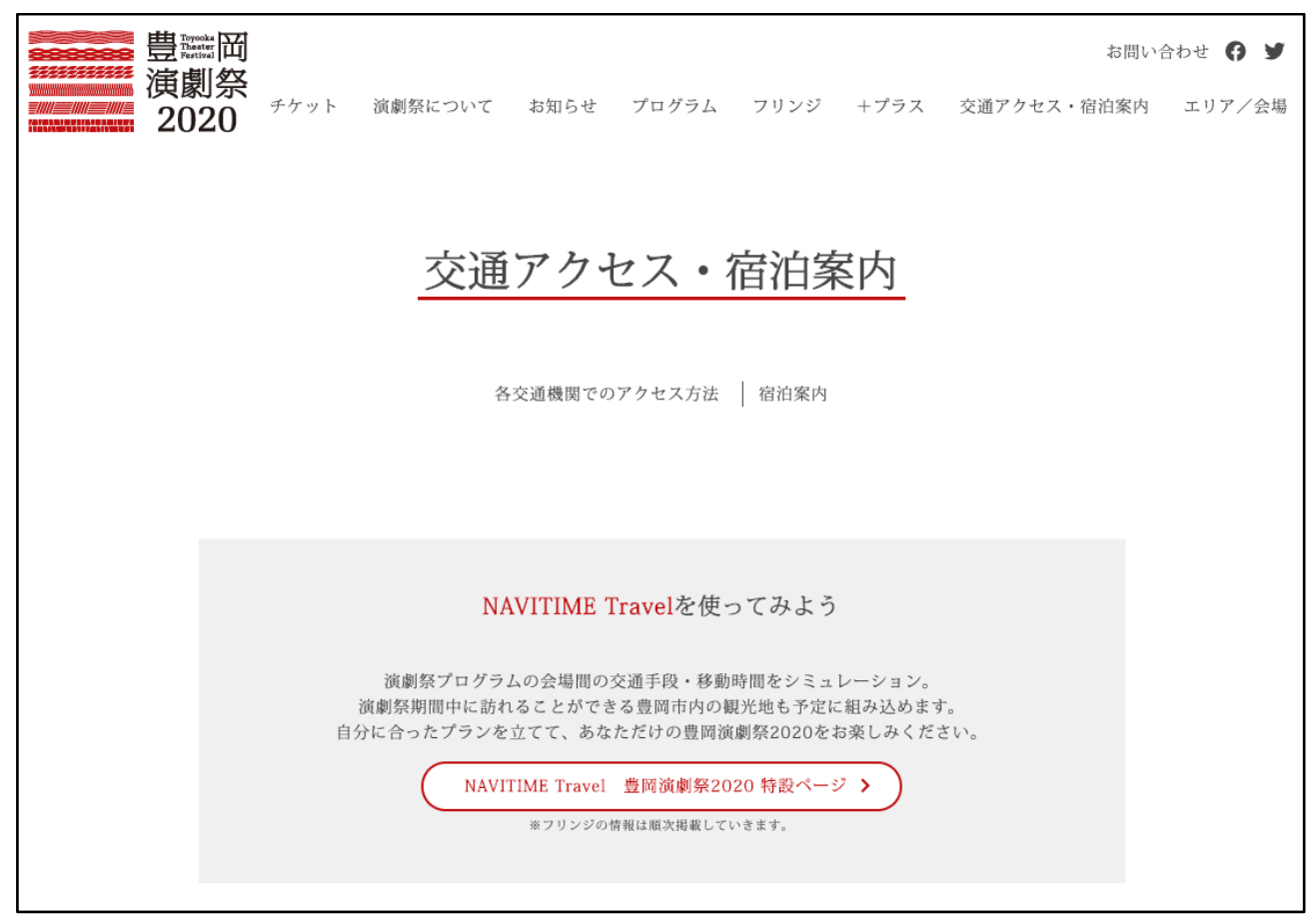

**「自分でプランを作成しよう」で、自分の滞在日程を入力したら「プランを作成する」をクリック!**

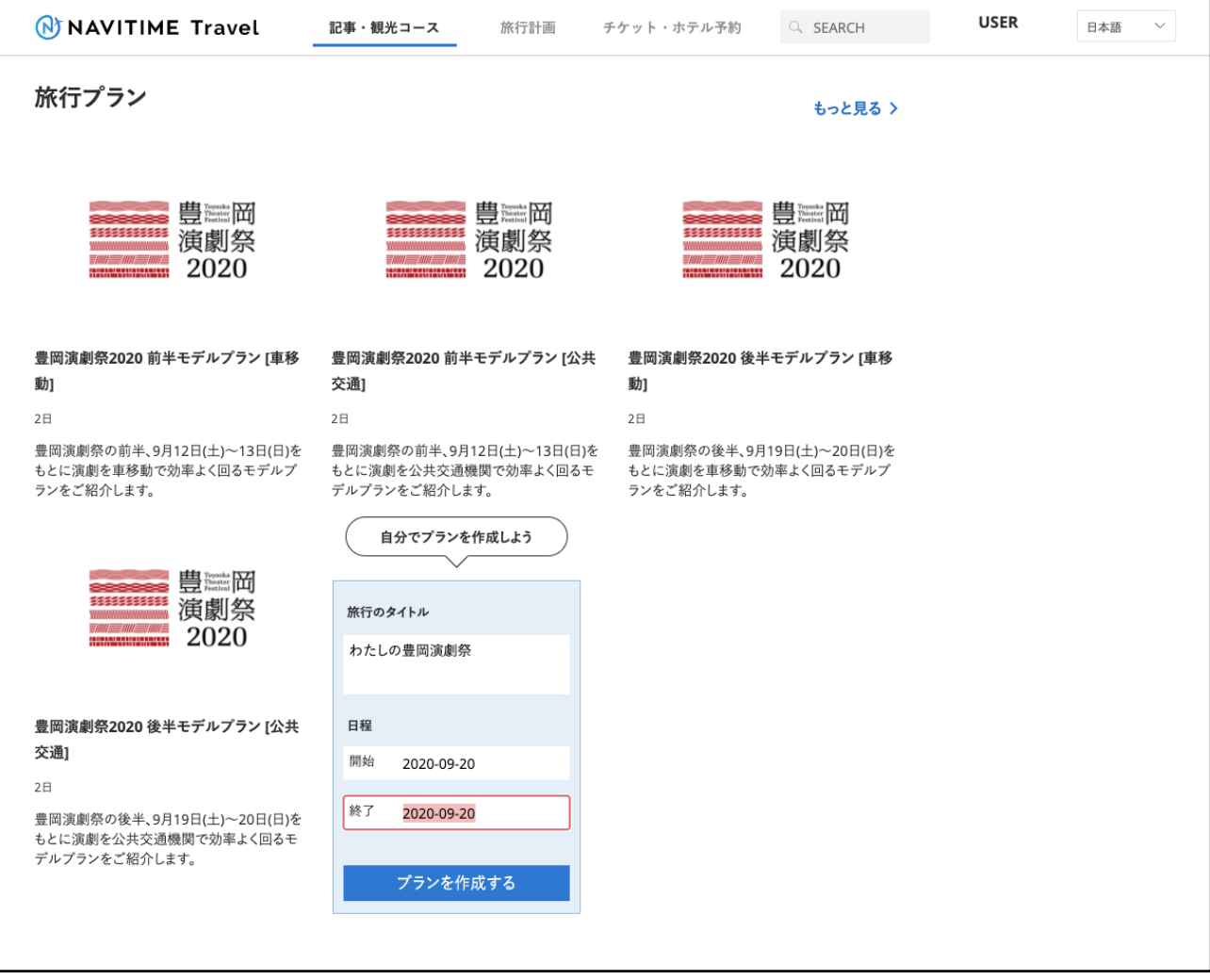

## **【旅行を計画する】**

行きたいスポットを選択していくだけで、カンタンにスケジュールを立てることができます。

移動ルートや公共交通機関の乗り換え方法、移動時間は、アプリが自動で検索するので、計画を立てるのが苦 手な方にもオススメです。

また、一緒に旅行する家族や友人に、作ったスケジュールを共有することができます。

**その日のプログラム演目・フリンジ演目が一覧表示されます。好きな公演を選んで「スケジュールに追加」ボタン を押してください。**

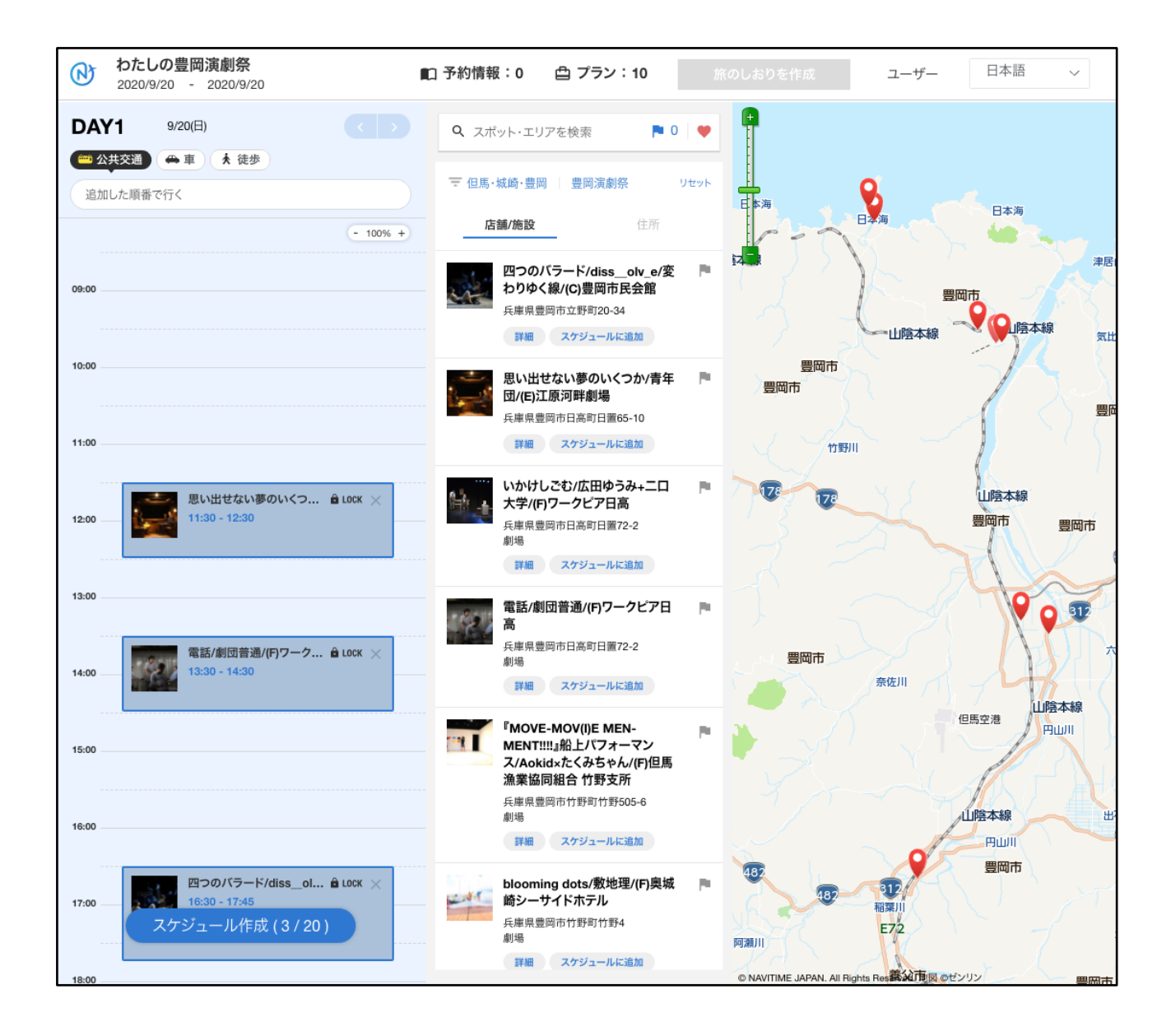

**観劇の前後に、宿泊先を追加します。ホテル名を入力しても結果が表示されない時は、一度「リセット」ボタン を押してください。**

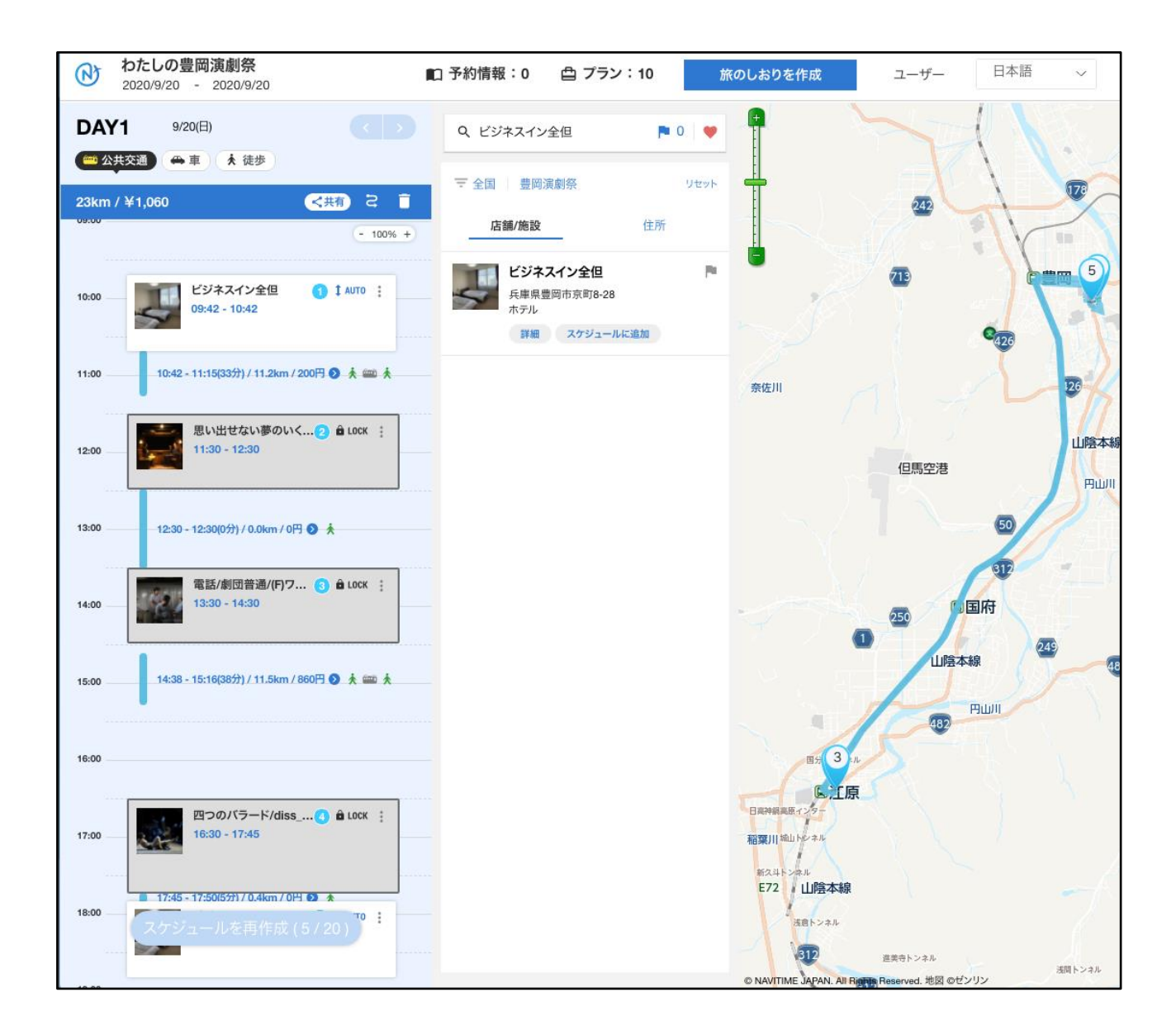

**「スケジュールを作成」ボタンを押すと、立てた予定で移動が可能か自動でシミュレーションされます。各経路の 「>」ボタンをクリックすると、移動方法の詳細がわかります。**

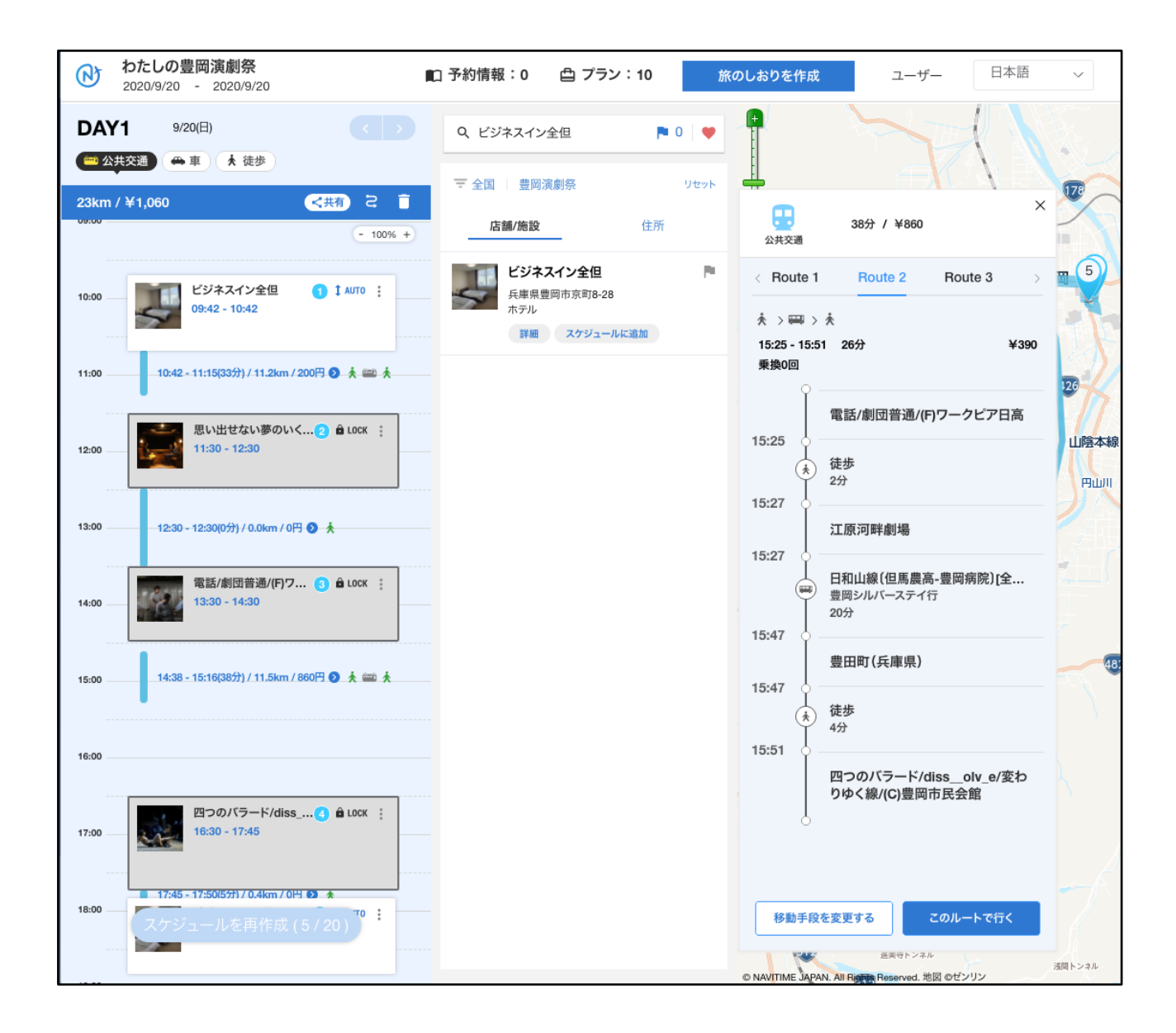

**「旅のしおり」作成ボタンを押すと、自分で立てた計画を保存したり(無料会員登録が必要です)、印刷した り、二次元コードでスマートフォンに転送したり、友人に共有したりできます。**

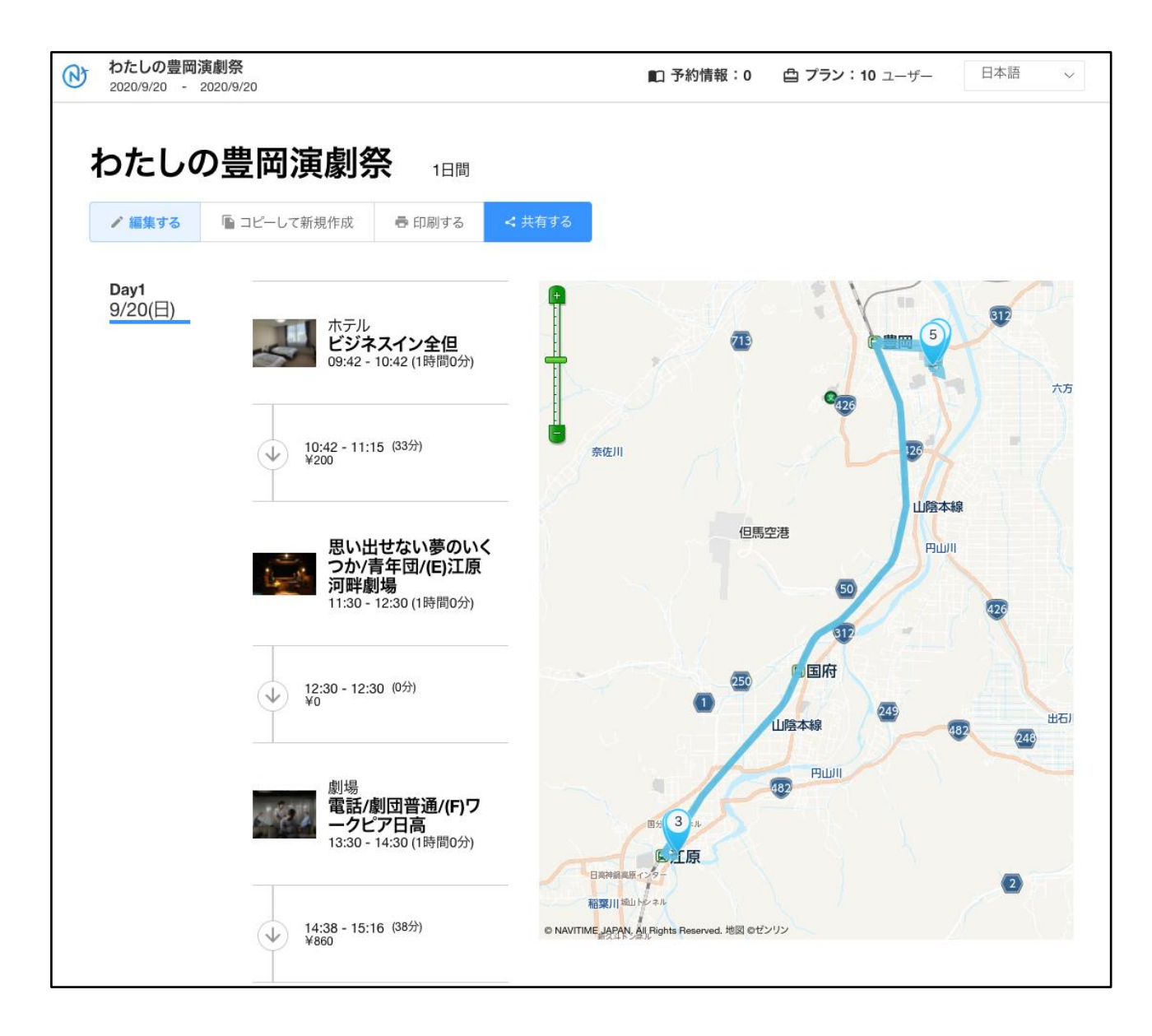

## **【旅行先で確認する】**

旅行先でルートの確認をしたり、現地周辺のスポット情報や記事を見ることができます。

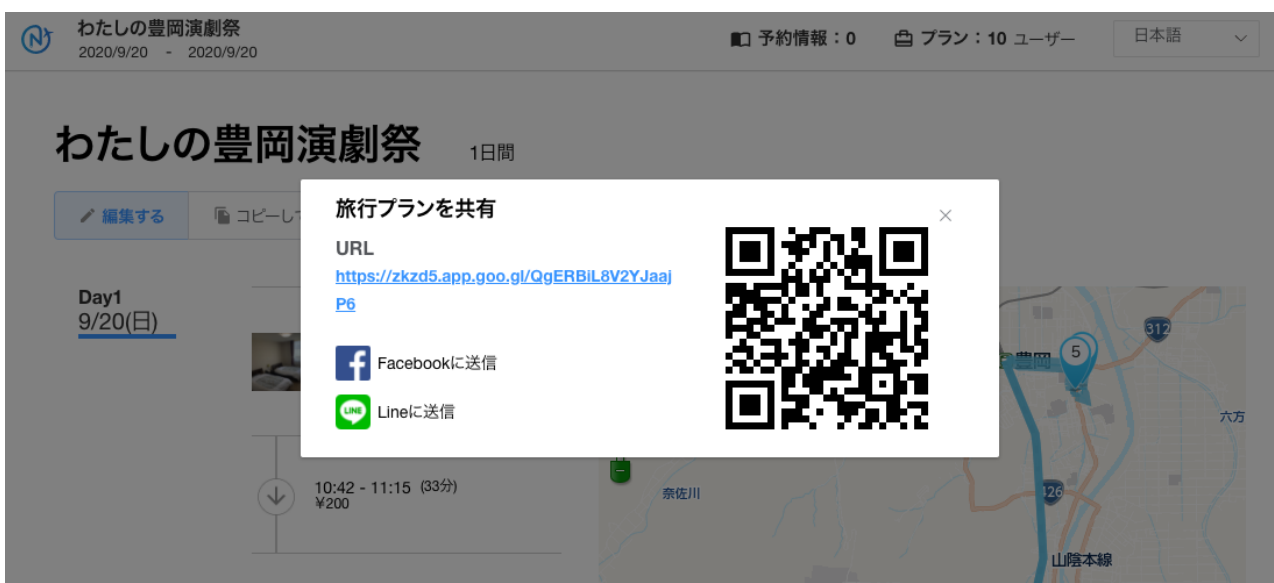

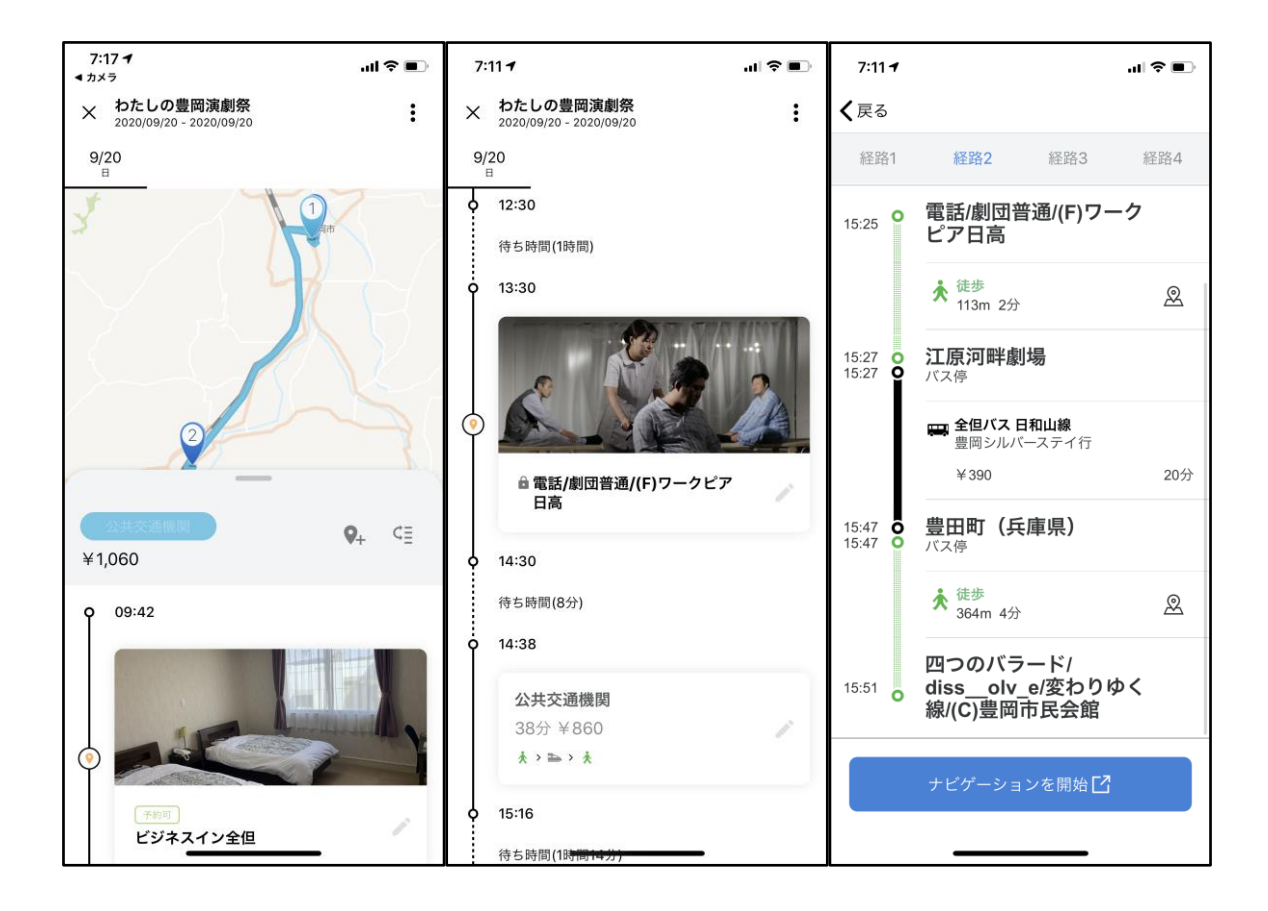